### **Escuela Superior Politécnica del Litoral Facultad de Ingeniería en Mecánica y Ciencias de la Producción Guía de Práctica de Instrumentación**

## **PRÁCTICA VIRTUAL # 5**

## **"MEDICIÓN DE TORQUE Y POTENCIA: FUNCIONAMIENTO DEL DINAMÓMETRO"**

# **OBJETIVOS**

Entender el funcionamiento de un dinamómetro del tipo motor-generador de corriente directa.

Caracterizar con la ayuda del dinamómetro las curvas de torque velocidad, potencia y rendimiento de motores eléctricos

Ilustrar los errores asociados a la medición de torque dinámico y cómo afectan a los resultados de la caracterización de los motores bajo prueba.

# **MARCO TEÓRICO**

El Dinamómetro del módulo Motor de impulsión/Dinamómetro es un dispositivo que se puede acoplar a un motor por medio de una correa dentada. Se lo utiliza para cargar mecánicamente el motor y para medir la velocidad y el par de salida de éste. La carga mecánica de un motor se puede variar empleando la perilla CONTROL DE CARGA del Dinamómetro. Esto permite estudiar el comportamiento de un motor bajo diferentes condiciones de operación.

Al igual que para el Motor de impulsión, el visualizador del módulo Motor de impulsión/Dinamómetro permite leer directamente los valores de la velocidad o del par.

La carga mecánica que el Dinamómetro produce cuando está acoplado a un motor consiste en: la fricción en los dispositivos de acoplamiento (correa dentada), la fricción en el Dinamómetro (la fricción en los rodamientos, en las escobillas y del aire) y un par magnético que el Dinamómetro produce para oponerse a la rotación del motor (TM(DIN)). Del efecto combinado de estas fricciones y de este par resulta un par de la carga (TCARGA) que se opone a la rotación del motor acoplado al Dinamómetro, como lo indica la siguiente ecuación:

$$
TCARGA = TF(COR.) + TF(DIN.) + TM(DIN.)
$$

Donde T<sub>F</sub>(COR.) es el par que se opone a la rotación y se debe a la fricción de la correa, T<sub>F</sub>(DIN.) es el par que se opone a la rotación y se debe a la fricción en el Dinamómetro, y  $T_M(DIN.)$  es el par magnético que produce el Dinamómetro para oponerse a la rotación.

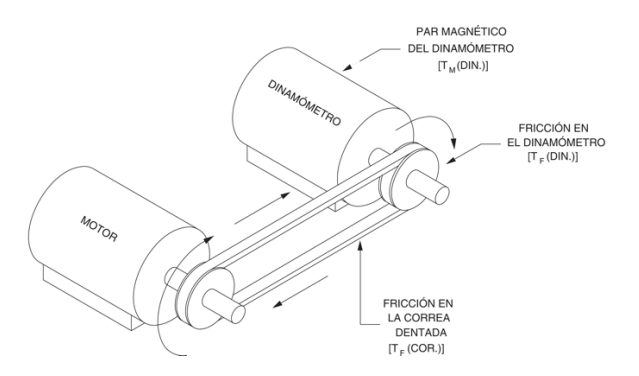

Figura 1. Fuerzas que se oponen a la rotación de un motor.

Los pares TF(COR.) y TF(DIN.), que son el resultado de la fricción, varían con la velocidad. Por otro lado, el par TM(DIN.) no varía con la velocidad, pero se puede modificar dentro de un rango de 0 a 3 N.m, empleando la perilla CONTROL DE CARGA del Dinamómetro. Por lo tanto, se puede alterar el par de la carga TCARGA variando el par TM(DIN.).

El par que indica el visualizador del Dinamómetro (TD(DIN.)) tiene la misma magnitud que el par magnético TM(DIN.), pero polaridad opuesta. En otras palabras, el par TD(DIN.) es igual a -TM(DIN.). De esta manera, el par que indica el visualizador del Dinamómetro es el par que el motor acoplado al Dinamómetro debe suministrar para vencer la resistencia a la rotación provocada por el par TM(DIN.). Cuando la perilla CONTROL DE CARGA está colocada en el valor mínimo (completamente hacia la izquierda), el par TM(DIN.) es cero y, de este modo, el par TD(DIN.) indicado por el Dinamómetro, también es igual a cero. Cuando se hace girar la perilla CONTROL DE CARGA hacia la derecha, esos dos pares aumentan.

Sin embargo, el par TD(DIN.) que aparece en el visualizador del Dinamómetro no corresponde al par de salida del motor (TSAL.) acoplado al Dinamómetro. Para poder girar, este motor debe producir un par de salida TSAL. suficiente para vencer el par de la carga TCARGA. Este último consiste en el par magnético TM(DIN.) del Dinamómetro, más el par debido a la fricción de la correa TF(COR.), más el par debido a la fricción en el Dinamómetro (TF(DIN.). En otras palabras, el par de salida TSAL. del motor debe ser igual al par de la carga TCARGA, pero de polaridad opuesta. Esto se indica en la siguiente ecuación:

$$
TSAL. = -TCARGA = -(T_M(DIN.) + TF(COR.) + TF(DIN.))
$$

Siendo -TM(DIN.) igual al par TD(DIN.), que aparece en el visualizador del Dinamómetro, la ecuación anterior se puede escribir de la siguiente forma:

$$
TSAL. = -TCARGA = TD(DIN.) - (TF(COR.) + TF(DIN.))
$$

Esta ecuación simplemente establece que a partir del par TD(DIN.), que indica el visualizador del Dinamómetro o el medidor T de la aplicación Aparatos de Medición, se substrae la suma del par debido a la fricción de la correa TF(COR.) y el par debido a la fricción en el Dinamómetro TF(DIN.), para poder hallar el par de salida TSAL. del motor. Una función de la aplicación Aparatos de Medición permite corregir el par indicado por el medidor T (TD(DIN.)) para que indique el par de salida TSAL. del motor. Esta función simplemente substrae los valores típicos de TF(COR.) y TF(DIN.) a partir de TD(DIN.). El par así corregido, es decir, el par de salida TSAL. del motor, es siempre mayor que el par original no corregido (TD(DIN.)), que aparece en el visualizador del Dinamómetro, porque la polaridad de los pares TF(COR.) y TF(DIN.) es opuesta a la del par TD(DIN.).

El rendimiento de un motor eléctrico se expresa mediante la relación entre su potencia mecánica de salida y su potencia eléctrica de entrada,  $P_m$  /  $P_{\text{ENT.}}$  La potencia mecánica de salida de un motor depende de su velocidad y de su par. Para determinarla, se puede utilizar cualquiera de las dos fórmulas siguientes, dependiendo de si el par se expresa en N.m o en lbf.plg:

$$
P_m = \frac{n \times T}{9,55}
$$
  
(Pm en W, T en N-m, y N en RPM)

Por lo general, el rendimiento de un motor se representa mediante una curva del rendimiento en función de la potencia mecánica de salida, aunque a veces se da un valor específico para la potencia nominal de servicio.

### Facultad de Ingeniería en<br>Mecánica y Ciencias de la Producción espol

La potencia eléctrica en circuitos de corriente continua se obtiene multiplicando directamente el voltaje por la corriente, en circuitos de corriente alterna se debe tomar en cuenta el desfase o el factor de potencia, así el rendimiento para un motor CC y uno trifásico estarían representados por:

$$
\eta_{motorCC} = \frac{P_m}{P_{elect}} = \frac{T * \omega}{V * I}
$$

$$
\eta_{motorAC} = \frac{P_m}{P_{elect\ total}} = \frac{T * \omega}{\sqrt{3} * V_L * I_L * fp}
$$

Donde el torque está en N-m, la velocidad angular en rad/s, VL e IL son el voltaje y corriente de línea y el factor de potencia fp es Cos φ, dicho ángulo puede encontrarse fácilmente conociendo los valores de la potencia activa (P) y reactiva (Q):

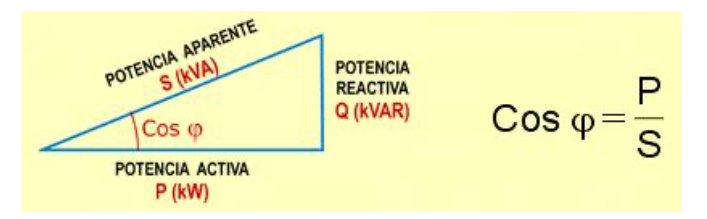

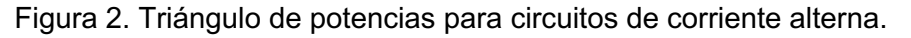

### **EQUIPOS**

- Fuente de alimentación
- Interfaz de adquisición de datos (DAI)
- Motor de impulsión/Dinamómetro (dos equipos)

# **PROCEDIMIENTO**

- 1. Consulte los equipos necesarios para realizar el ejercicio.
	- Instale los equipos en la estación de trabajo.
	- instale los dos módulos Motor de impulsión/Dinamómetro, uno al lado del otro. El de la izquierda se empleará como Motor de impulsión y el otro como Dinamómetro. Acople mecánicamente los dos módulos Motor de impulsión/Dinamómetro empleando una correa dentada.
- 2. En la Fuente de alimentación, asegúrese de que el interruptor principal esté en la posición O (apagado) y que la perilla de control de voltaje se encuentre girada completamente hacia la izquierda. Asegúrese de que la Fuente de alimentación esté conectada a una fuente trifásica.
- 3. Conecte las entradas ALIMENTACIÓN DE BAJA POTENCIA de la DAI y de los módulos Motor de impulsión/Dinamómetro a la salida de 24 V - CA de la Fuente de alimentación. En la Fuente de alimentación, coloque el interruptor 24 V - CA en la posición I (encendido). Recuerde que aquí debe usar conexión en cadena o "Daisy Chain".
- 4. Conecte los módulos como lo muestra la Figura 3. Recuerde que voltaje, corriente, torque, y velocidad deben medirse en el DAI con sus respectivos cables (incluyendo el común).

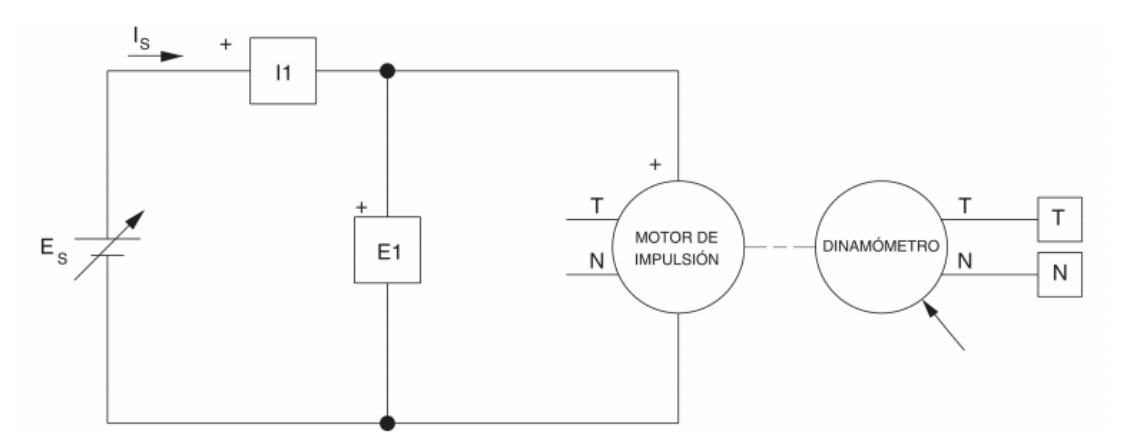

Figura 3. Medición de la potencia, las pérdidas y el rendimiento del Motor de impulsión.

5. En el módulo Motor de impulsión/Dinamómetro, utilizado como Motor de impulsión, ajuste los controles de la siguiente forma:

Selector MODO . . . …….MOTOR DE IMPUL. (M.I.) Selector VISUALIZADOR . . . . . . . VELOCIDAD (N)

En el módulo Motor de impulsión/Dinamómetro, utilizado como Dinamómetro, use el voltaje CC fijo de la fuente de alimentación y ajuste los controles de la siguiente forma:

Selector MODO . . . . . . . . . . . . . . . . . . . . . . . DIN. Selector MODO CONTROL DE CARGA . . . MAN. Perilla CONTROL DE CARGA . . . MÍN. (izquierda) Selector VISUALIZADOR . . . . . . . . . . . . . PAR (T)

• Nota: En el resto de este ejercicio, el módulo Motor de impulsión/Dinamómetro, tomará el nombre Motor de impulsión, o Dinamómetro, según la función que se le asigne a dicho módulo.

### **Curvas características de motor CC de imán permanente**

6. En el Dinamómetro, coloque la perilla CONTROL DE CARGA en la posición MÍN. (completamente hacia la izquierda). El par que indica el visualizador del Dinamómetro debería ser igual a 0,0 N.m (0,0 lbf.plg).

En la Fuente de alimentación, reajuste un poco la perilla de control de voltaje para que la velocidad del Motor de impulsión sea igual a 1.500 r/min (si es necesario).

- 7. A partir de la aplicación Aparatos de Medición, active la visualización de el voltaje, la corriente, la potencia eléctrica de entrada, la velocidad, el torque no corregido, el torque corregido, la potencia mecánica de salida y el rendimiento del Motor CC (indicados por los medidores E1, I1, PQS1, N, T(NC),T(C), Pm y Pm/P1, respectivamente). En el Dinamómetro, ajuste la perilla CONTROL DE CARGA para que el par indicado por su visualizador aumente por etapas de 0,4 N.m hasta alcanzar 3,2 N.m. Para cada par ajustado, registre los valores de voltaje, corriente, velocidad, y torques no corregido y corregido del Motor de impulsión en la Tabla 1.
- 8. Después de registrar todos los datos, gire la perilla de control de voltaje completamente hacia la izquierda y apague la Fuente de alimentación.

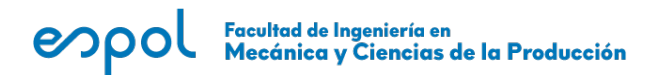

#### **TABLA DE DATOS Y RESULTADOS**

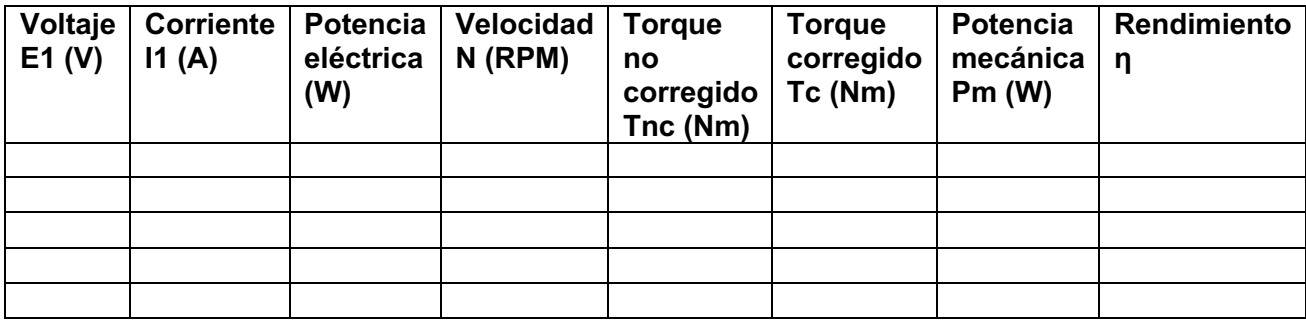

**Tabla 1. Caracterización de motor CC**

### **CÁLCULOS Y GRÁFICAS**

Para el motor CC

Calcule la potencia de entrada eléctrica, potencia mecánica y rendimiento, use tanto el torque corregido como no corregido ¿Cómo afecta a los resultados el tomar en cuenta o no las pérdidas por fricción de la banda, rodamientos, etc?

Calcule la propagación del error para la potencia eléctrica, la potencia mecánica y el rendimiento, asumiendo que:

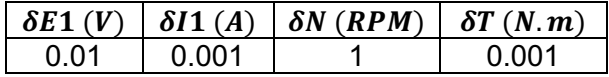

Grafique el torque en función de la velocidad, la potencia mecánica en función de la velocidad, y el rendimiento en función de la velocidad, incluya las correspondientes barras de error. Son tres gráficas en total, cada una con dos curvas, la asociada al torque corregido y al no corregido.